## Firm Faculty Coaching Topic PGY1 #5

## Order Basic Labs. Lab Favorites. Best Practice Alerts.

- 1. Review Basic Lab orders, Using "Select and Stay to search multiple (a)
- 2. Under Plan, review Best Practice Alerts which make it easy to order tests that are due for patient (b-c)
- 3. Review Care Gaps. Click "Address Topic" for specific Care Gap (e-g)
  - 1. "Done" = Document test done elsewhere
  - 2. "Postpone" = not appropriate for this visit
  - 3. "Discontinue = not appropriate for patient at all
  - 4. "Edit Follow-Up" = change frequency of reminder (i.e. PAP set at q3 yr reminder can change to q5 yr, OR colonoscopy set at q10 year can change to q5 yr if tubular adenoma, mammogram set at q2yr can change to q1 yr if FH breast cancer

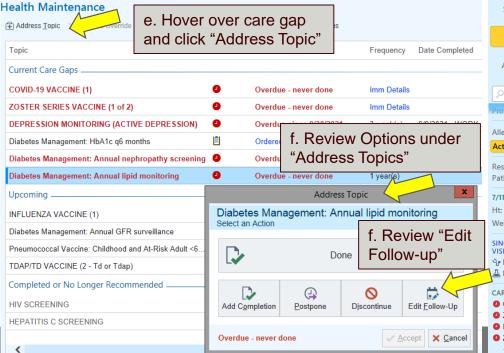

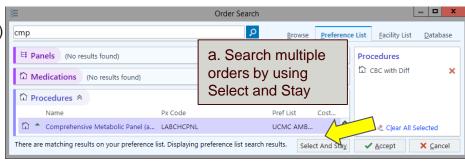

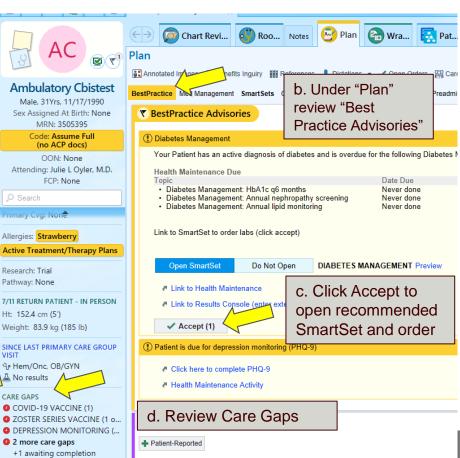

Firm Faculty Coaching Topic PGY1 #5

## Order Health Maintenance, SmartSets.

- Go to any encounter. In the "Plan" tab, click on SmartSets. Review your favorite SmartSets with resident. Open the following SmartSets:
  - a. AMB Type 2 Diabetes Management
  - b. Common Outpatient Infections
  - c. Health Maintenance PCG
  - d. Administered in Clinic for meds given in Clinic or Urgent Care
- 2. Show how to search for SmartSets and Add to Favorites

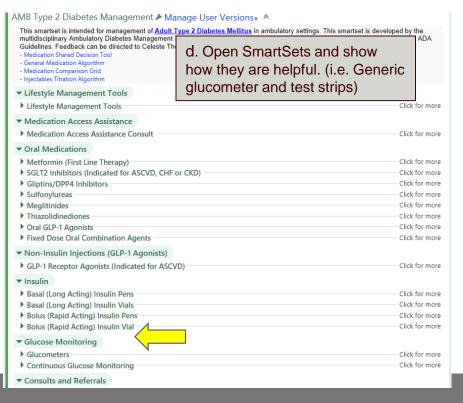

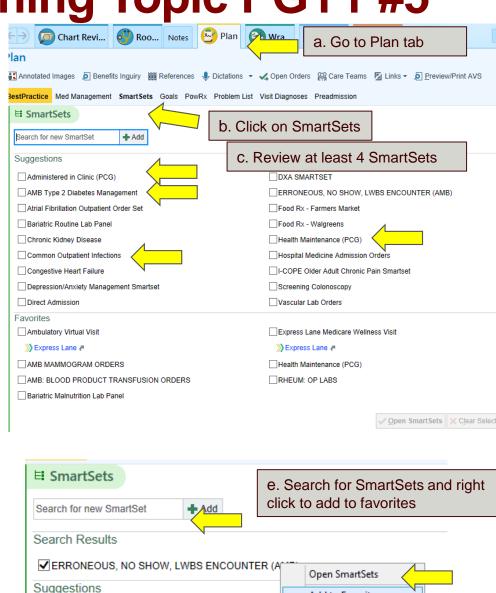

Administered in Clinic (PCG)

SM

Add to Favorites

Show Preview